## **Цели урока:**

- *Обучающая* отработать навыки поиска информации в интернет, систематизировать знания при работе в сети, стимулировать интерес воспитанников к данной теме и учебным предметам в целом.
- *Развивающая* развитие умений оценивать результаты выполненных действий, умений применять полученные знания при решении задач, развитие речи.
- *Воспитательная* воспитание эстетического чувства, чувства гармонии, самостоятельности, ответственности, информационной культуры, расширение кругозора.

**Тип урока:** урок обобщение и систематизации знаний, умений и навыков, комбинированный.

**Вид урока:** урок-практикум с элементами исследовательской деятельности.

**Метод обучения:** совместный проект.

**Форма обучения:** коллективная, индивидуальная.

**Приемы обучения:** инструктивно-практический, исследовательский.

**Технология:** интерактивного обучения.

**Структура урока:** актуализация опорных знаний, формирование умений и навыков, презентация задания, закрепление приобретенных навыков.

**Оборудование**: компьютер, проектор, операционная система Windows, пакет MS Office, текстовый процессор Word, конспект урока, файлы с заданиями.

## **Ход урока**

## **I. Организационный момент (2 мин).**

## **II. Актуализация опорных знаний (5 мин).**

Сеть Интернет растет очень быстрыми темпами, поэтому найти нужную информацию среди сотен миллиардов Web-страниц и сотен миллионов файлов становится все сложнее. Для поиска информации используются специальные поисковые системы, которые содержат постоянно обновляемую информацию о местонахождении Web-страниц и файлов на сотнях миллионов серверов Интернета.

Поисковые системы содержат тематически сгруппированную информацию об информационных ресурсах Всемирной паутины в базах данных. Специальные программыроботы периодически "обходят" Web-серверы Интернета, читают все встречающиеся документы, выделяют в них ключевые слова и заносят в базу данных Интернет-адреса документов.

Большинство поисковых систем разрешают автору Web-сайта самому внести информацию в базу данных, заполнив регистрационную анкету. В процессе заполнения анкеты разработчик сайта вносит адрес сайта, его название, краткое описание содержания сайта, а также ключевые слова, по которым легче всего будет найти сайт.

**Поиск по ключевым словам.** Поиск документа в базе данных поисковой системы осуществляется с помощью введения запросов в поле поиска.

Запрос должен содержать одно или несколько ключевых слов, которые являются главными для этого документа. Например, для поиска самих систем поиска в Интернете можно в поле поиска ввести ключевые слова "российская система поиска информации Интернет

**Поиск в иерархической системе каталогов.** В базе данных поисковой системы Web-сайты группируются в иерархические тематические каталоги, которые являются аналогами тематического каталога в библиотеке.

**Поиск файлов.** Для поиска файлов на серверах файловых архивов существуют специализированные поисковые системы, в том числе поисковая система FileSearch (www.filesearch.ru). Для поиска файла необходимо ввести имя файла в поле поиска, и поисковая система выдаст Интернет-адреса серверов файловых архивов, на которых хранится файл с заданным именем.

## **Поиск по картинкам**

# *В качестве запросов в Google Поиске можно использовать изображения.*

При использовании этой функции можно получить следующие результаты:

- похожие картинки;
- сайты, на которых размещено это изображение;
- Это же изображение других размеров.

Поиск по картинке лучше всего работает, если она популярна в Интернете. Например, для достопримечательностей и произведений искусства вы найдете гораздо больше результатов, чем для семейных фотографий.

Поиск на компьютере.

# **III . Проверочный тест. Поиск информации в Интернете (5 мин)** *[\(Приложение 1\)](https://urok.1sept.ru/%D1%81%D1%82%D0%B0%D1%82%D1%8C%D0%B8/664567/pril1.docx)*

# **IV. Выполнение практической работы (задания 1) (20 мин).**

Учащиеся делятся на 3 группы. Каждая группа получает свое задание на опорных конспектах *[\(приложение 2\)](https://urok.1sept.ru/%D1%81%D1%82%D0%B0%D1%82%D1%8C%D0%B8/664567/pril2.docx)*, и учащиеся выполняют его на компьютере с использованием Интернет. (Прием "Текст с пропусками", найти недостающую информацию в Интернете, чтобы получился связный текст). *[\(Приложение 2\)](https://urok.1sept.ru/%D1%81%D1%82%D0%B0%D1%82%D1%8C%D0%B8/664567/pril2.docx)*

Найди ответы на запросы с использованием картинок:

А) что это?

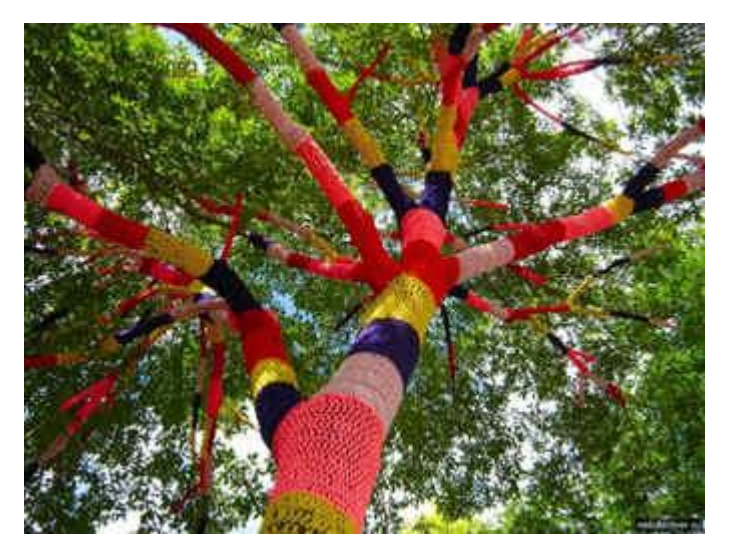

Б) найти схему вышивку для данной подушки.

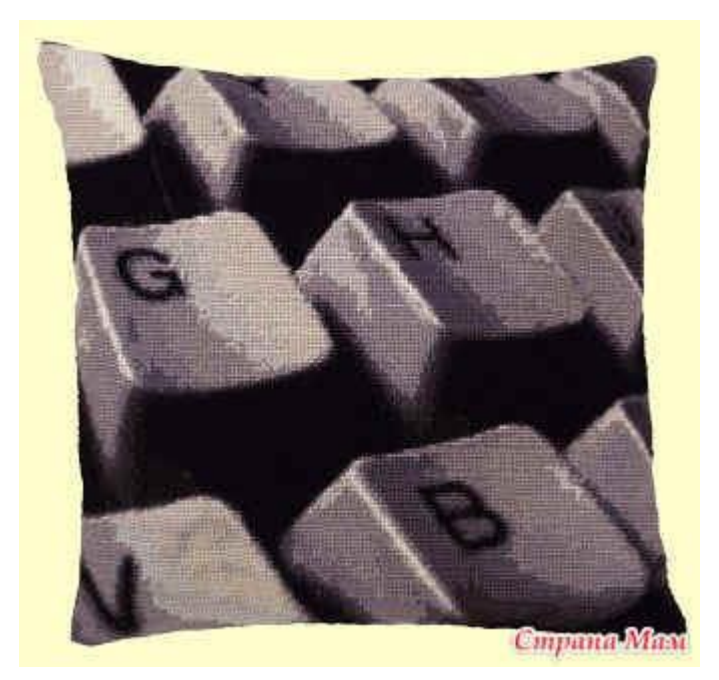

В) Найти логотипы 355-летия города Иркутска, 80-летия Иркутской области.

**V.Домашнее задание: (5 мин)** Текстовый документ сопроводить комментариями (интересными фактами из интернет). *[\(приложение 3\)](https://urok.1sept.ru/%D1%81%D1%82%D0%B0%D1%82%D1%8C%D0%B8/664567/pril3.docx)*

**VI. Подведение итогов (3 мин).**